# サブリル 散分包500mg サブリル処方登録システム利用マニュアル (ユーザー申請~ログイン)

2017 年 12 月 26 日 サノフィ株式会社

眼科医用

## サブリル処方登録システム(SRSP)とその導入の目的

 本剤は、点頭てんかんに対する抗てんかん薬として世界各国で承認され、多くの患者に使用され ている。本剤は点頭てんかんに対して有効であるが、本剤投与によって重篤な眼障害(視野狭窄など) が発現するため、その危険性と有益性の評価を行った上で投与することとされている。

 点頭てんかんの好発年齢が乳幼児であり視野検査が困難であることやサブリルに関連のある眼障 害の多くが不可逆性であることから眼障害の発現を防ぐために可能な限りの対策が検討されてきた。 しかしながら、これまでの臨床試験成績、市販後の使用成績、並びに文献報告を通しても眼障害を 予見できる因子は特定できていない。このため、複数の国において眼障害またはその予兆の早期発 見及び発現時の予後の重篤化抑制のために眼科診察 / 検査(特に ERG 検査など)が実施されている。

 米国では Support, Help And Resources for Epilepsy (略称 SHARE)と称する制度(医療機関、 医療従事者及び患者を登録し、眼科診察 / 検査の確実な実施と処方の判断を支援する)を導入して おり、本剤投与中の眼障害の発現またはその予兆の早期発見や発現時の早期対応に効果をあげてい る。SHARE の規定や手順などは米国での医療実態に則して若干異なっているが、効能が一部共通で あることを考慮し、患者毎の眼障害 ( 特に視野狭窄 ) の早期発見及び発現時の予後の重篤化抑制を目 的とし、患者の安全性確保策の根幹をなす制度として、SRSP を導入する。 SRSP は、本剤を使用する医療従事者、医療機関、保険薬局及び患者を登録し、患者毎の眼科診察 / 検査の確実な実施(ヒューマンエラーによる検査未実施などを回避する)を支援する。

《お問い合わせ先:サブリル適正使用管理窓口 SRSP センター》 0120-325-302

受付時間 月曜日~金曜日 9:00 ~ 18:00(土日、祝祭日を除く)

## 目次

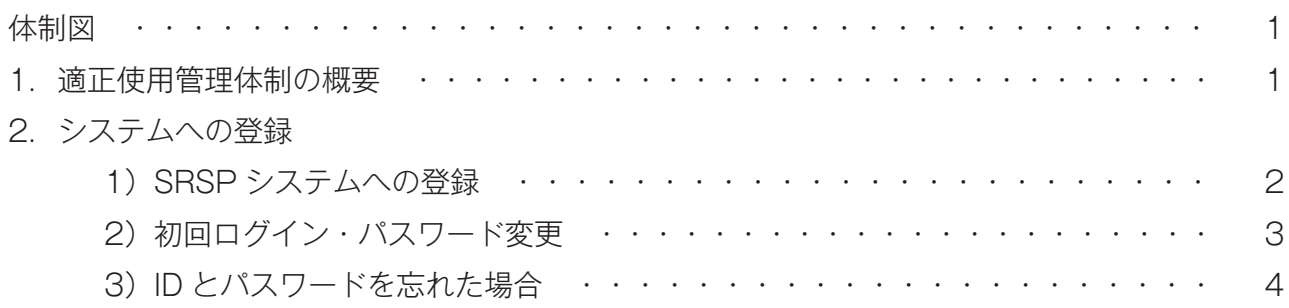

#### 体制図

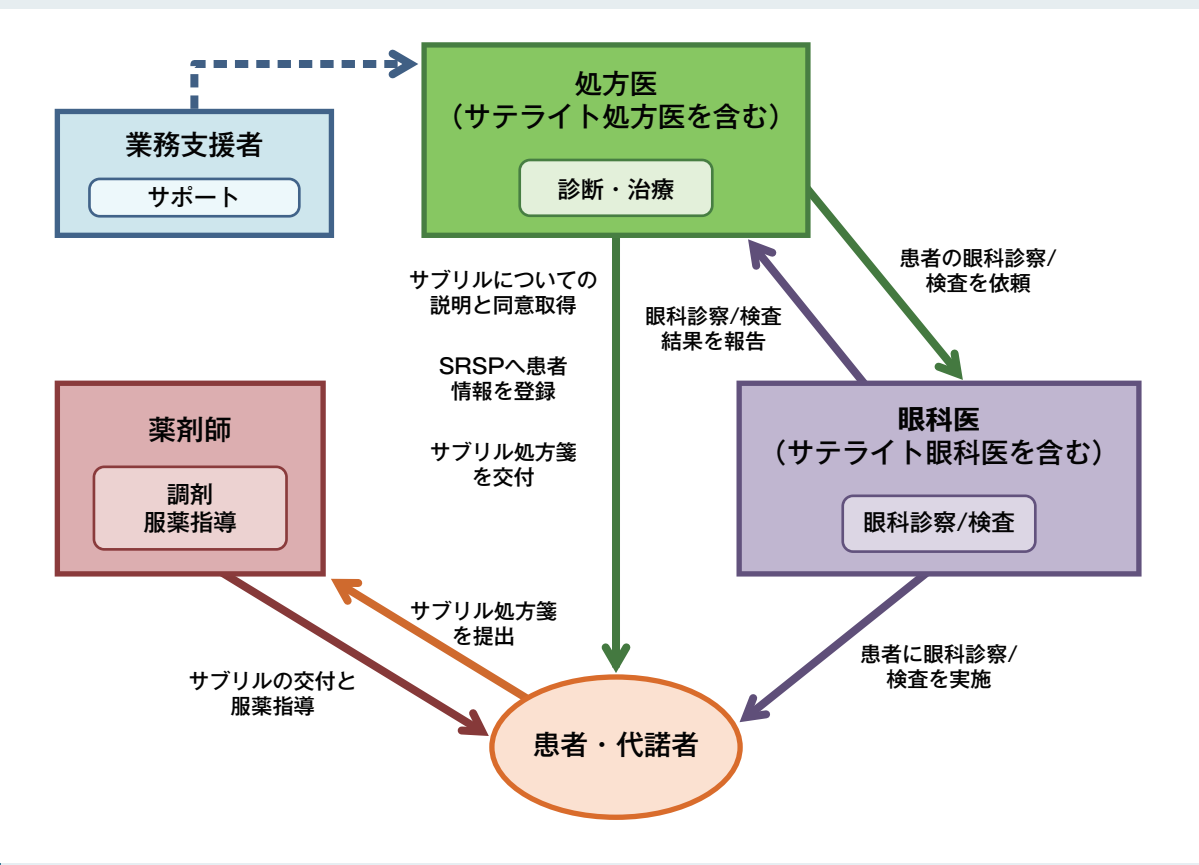

#### 1 適正使用管理体制の概要

本剤の処方に当たりましては、以下の点に関しましてご協力をお願い致します。

1.e-learning の受講及び誓約書類の提出

 本剤の適正使用に関する e-learning の受講をお願いします。受講修了後、修了書を発行いたし ます。

併せて、誓約書、経歴書を記入いただき、SRSP センターまでお送りください。

2. 治療グループ形成

本剤の処方には、処方医(2名以上)、眼科医、薬剤師(2名以上)等からなる治療グループの 形成が必要です。本剤による治療について連携が取れる眼科医、薬剤師を推薦いただき、眼科医、 薬剤師の先生に e-learning の受講及び誓約書類の提出を依頼してください。

3. 同意取得

 本剤を投与する患者様又は代諾者様へ、本剤の安全性及び有効性について同意説明文書にて説 明を行っていただき、文書による同意をいただいてください。

4. 患者登録

本剤を投与する前に、SRSP へ患者登録を行ってください。

5. 定期的な眼科検査の実施

 定期的に眼科検査を実施し、視野狭窄等の有害事象の発生状況の確認、及び本剤による治療継 続の必要性について判断を行ってください。

併せて、本剤の「適正使用ガイド」及び「SRSP 運用手順」のご確認をお願いいたします。

### 2 システムへの登録

ユーザー申請からログインまでを順にご説明いたします。

#### 1) SRSP システムへの登録

①SRSP センター WEB サイト(https://srspjapan.com/)へアクセスし、眼科医専用の 「申請フォームへ」を選択してください。

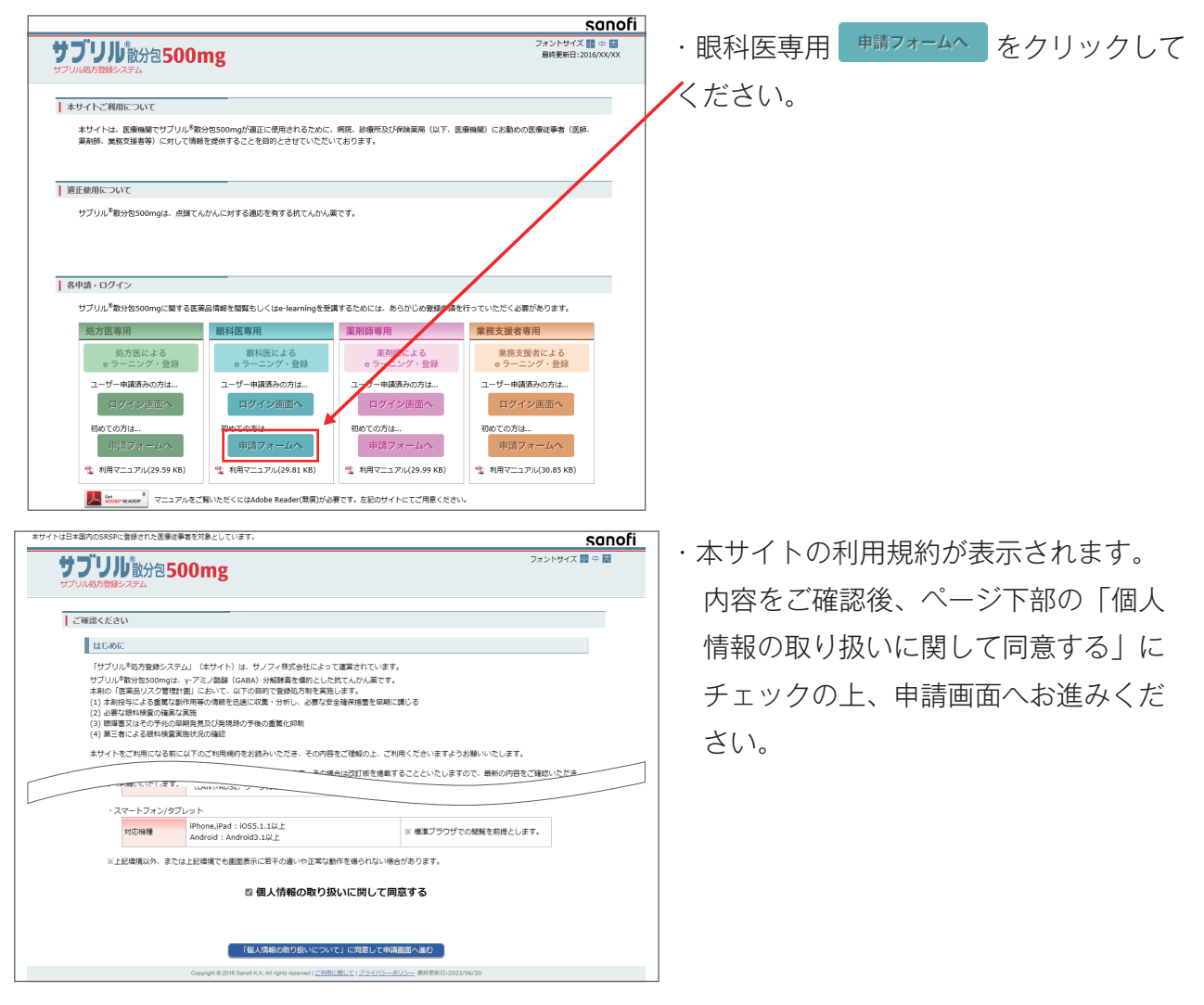

②眼科医専用申請フォームへの入力をお願いいたします。

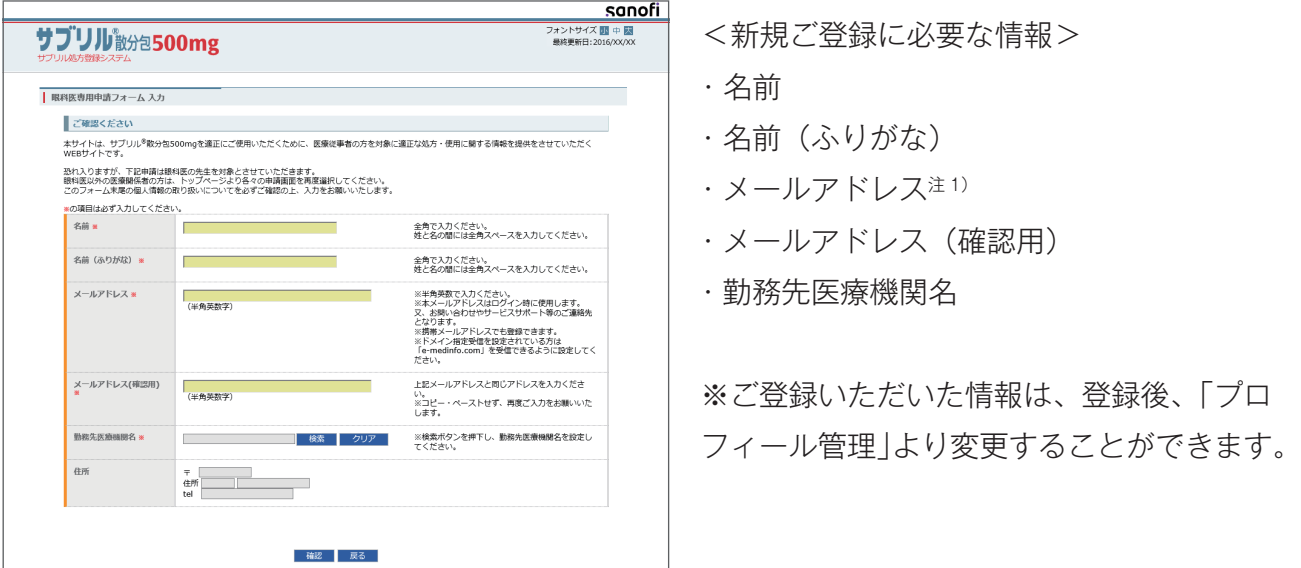

注 1) 本サイトにログインする際のログイン ID になります。必ずご連絡の取れるご本人用のメールアドレスを登録してください。

## 2) 初回ログイン・パスワード変更

①初回ログインを行ってください。

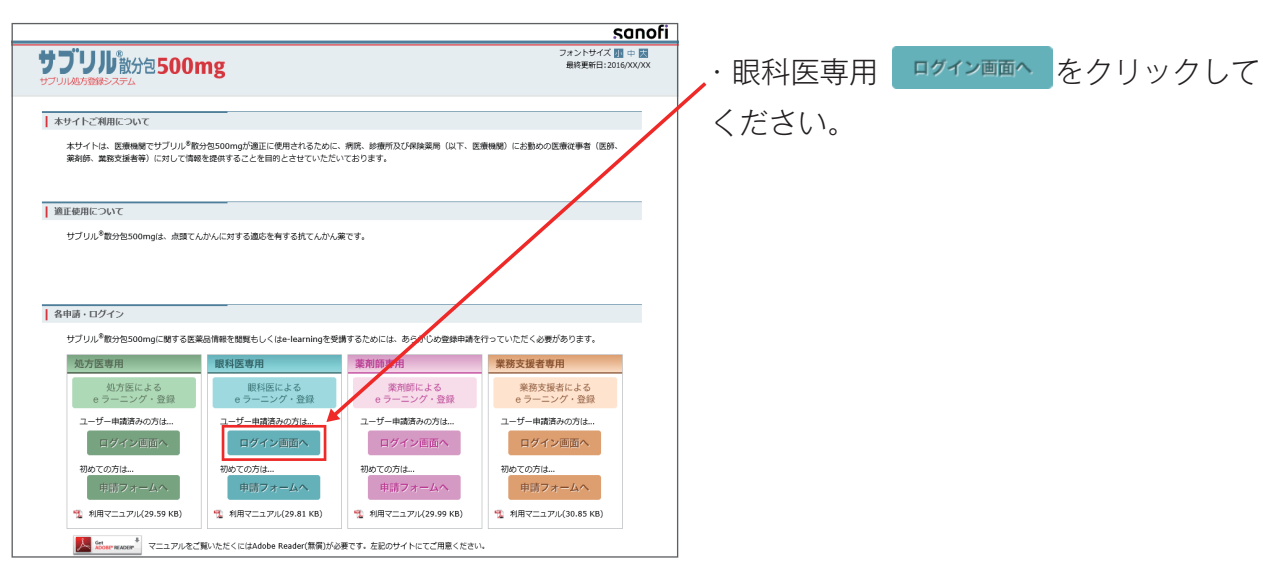

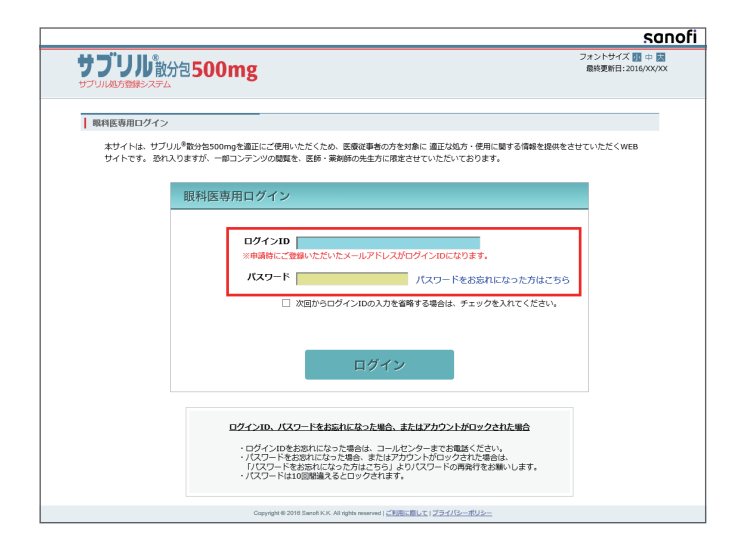

・申請時にご登録いただいた、メールアドレ ス(ログイン ID)、初期パスワード(登録 完了メールに記載)を用いて初回ログイン を行ってください。

②初期パスワードから任意パスワードへの変更をお願いいたします。

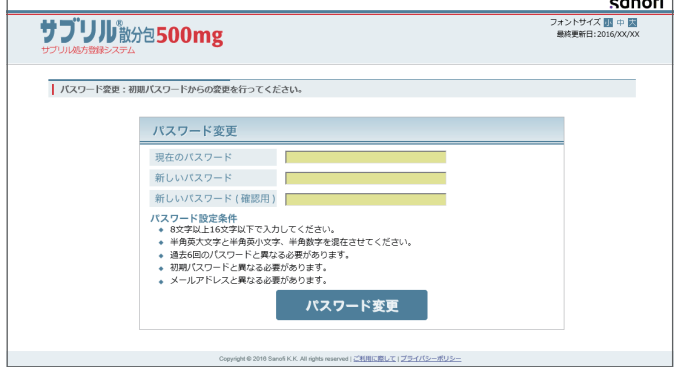

- ・初回ログイン時は、自動的にパスワード変 更画面へ遷移いたします。
- ・1 段目にメールで配信されたパスワード、 2 段目、3 段目に任意のパスワードを入力 いただきパスワードの変更を行ってくださ  $\left(\begin{array}{c}\right)$

## 3) ID とパスワードを忘れた場合

①ログイン画面へ遷移してください。

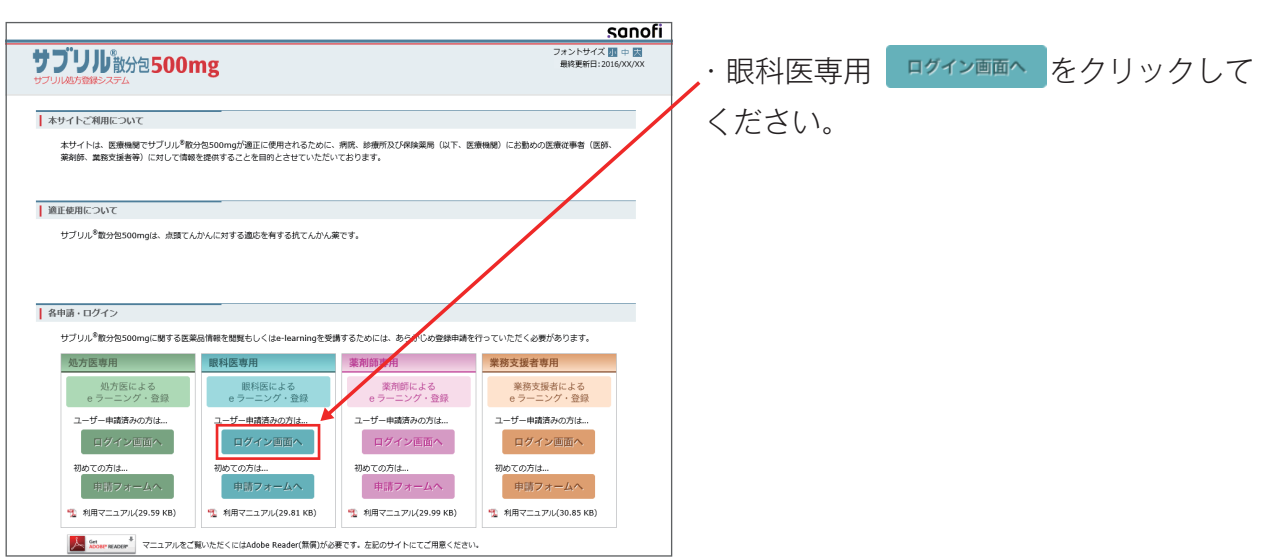

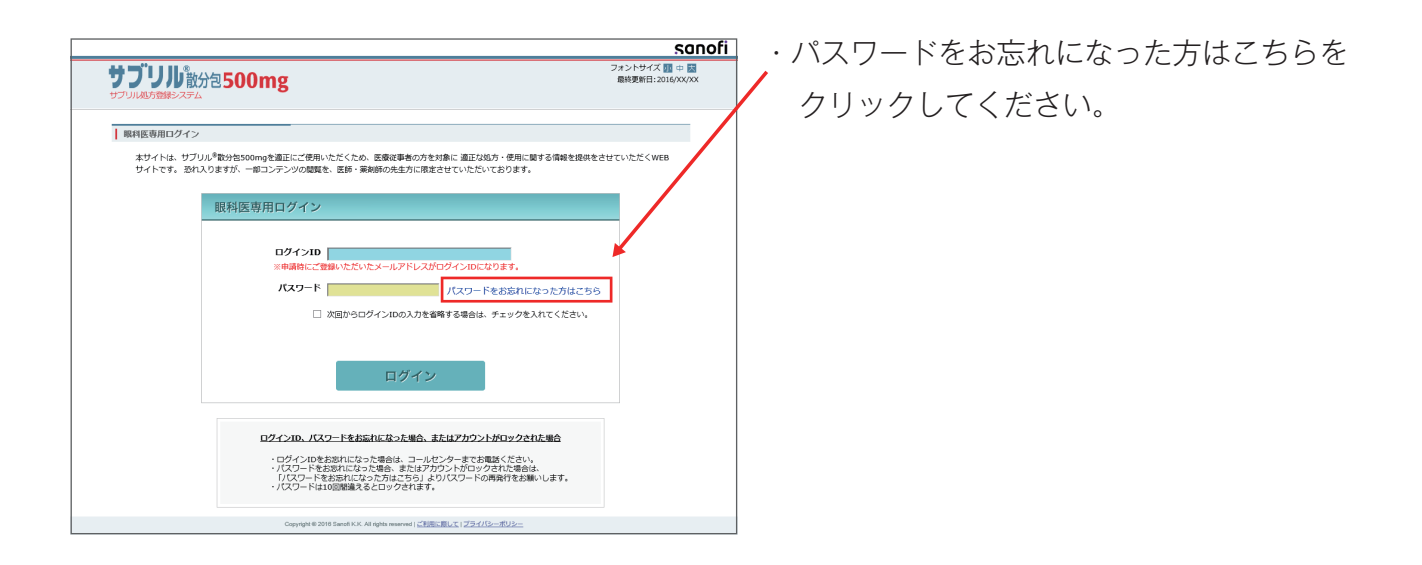

②パスワードの初期化をお願いいたします。

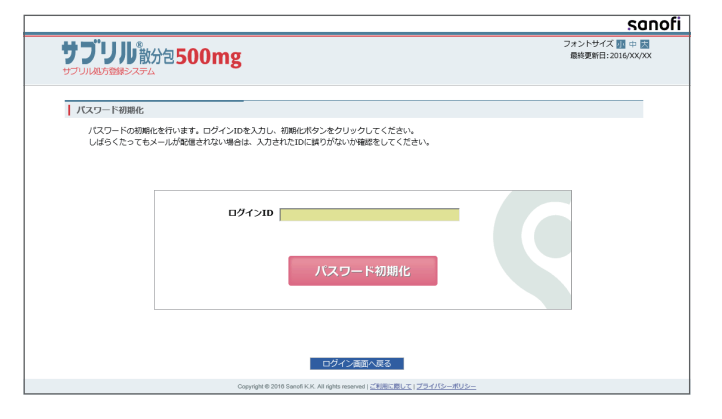

・申請時にご登録いただいた、メールアドレ ス(ログイン ID) を入力していただき、 パスワード初期化 をクリックしてください。

※ID をお忘れになった方は、 サブリル適正使用窓口 SRSP センター までお問合わせください。

 サブリル適正使用窓口 SRSP センター TEL(フリーダイヤル) : 0120-325-302 問合せ受付時間 : 月曜日 - 金曜日 9:00-18:00

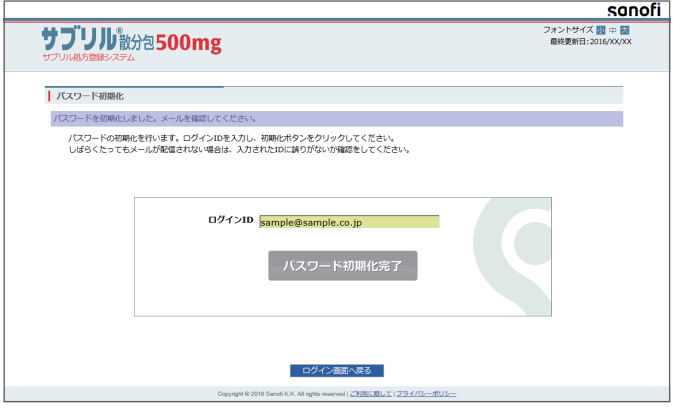

- ・メールが届きましたら、新しく発行された パスワードをご確認ください。
- ・再びログイン画面からログインを行ってい ただき、任意のパスワードに設定していた だきますようお願いいたします。

ご不明な点がございましたら下記までお問合わせください。

https://srspjapan.com/ サブリル処方登録システム

#### サブリル適正使用管理窓口 SRSP センター 0120-325-302

受付時間 月曜日~金曜日 9:00 ~ 18:00(土日、祝祭日を除く)